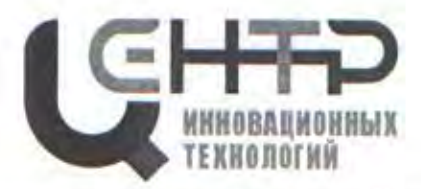

Управление образования города Батайска Муниципальное бюджетное учреждение дополнительного образования «Центр развития детей и юношества на основе инновационных технологий» (МБУ ДО «ЦИТ»)

РАССМОТРЕНО и СОГЛАСОВАНО на Педагогическом совете протокол от 25.08.2022 № 1 Н.Н. Хижняков

**УТВЕРЖДАЮ** Директор МБУ ДО «ЦИТ» **Н.Н Хижняков** Приказ от 25.08.2022 №105

председатель

#### ДОПОЛНИТЕЛЬНАЯ ОБЩЕОБРАЗОВАТЕЛЬНАЯ ОБЩЕРАЗВИВАЮЩАЯ ПРОГРАММА детского объединения «Инфомир»

#### НАПРАВЛЕННОСТЬ: ТЕХНИЧЕСКАЯ

Уровень программы: базовый Возраст обучающихся: 7 - 14 лет Срок реализации: 2 года

> Автор-составитель: Свистунова Татьяна Сергеевна педагог дополнительного образования

> > Ł

г. Батайск 2022

# **ОГЛАВЛЕНИЕ**

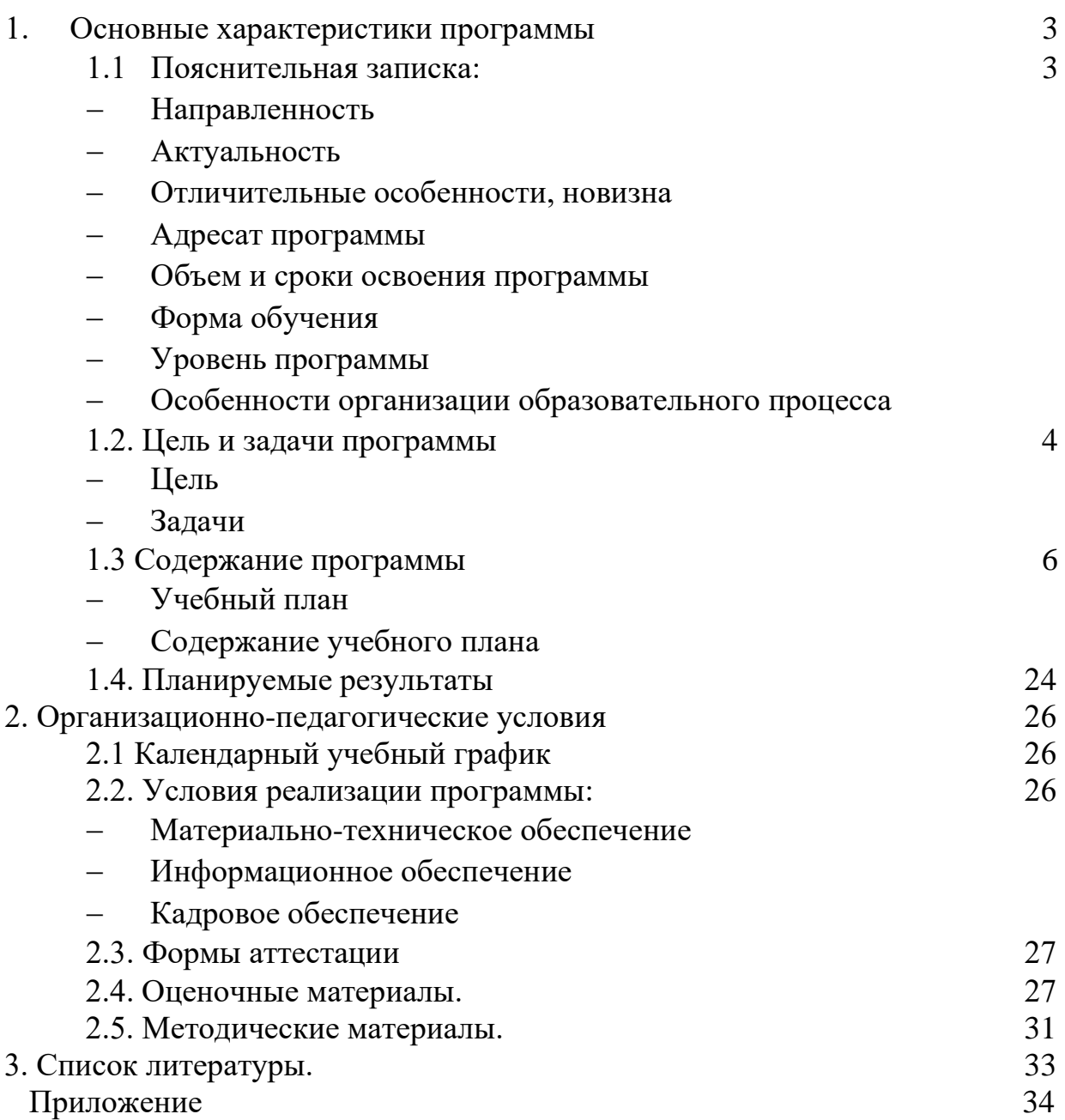

# **1. ОСНОВНЫЕ ХАРАКТЕРИСТИКИ ПРОГРАММЫ**

# **1.1. ПОЯСНИТЕЛЬНАЯ ЗАПИСКА**

Дополнительная общеобразовательная общеразвивающая программа «Инфомир» имеет *техническую направленность*.

*Актуальность* дополнительной общеобразовательной общеразвивающей программы «Инфомир» определена запросами обучающегося и приоритетными направлениями социально-экономического развития области. При реализации данной образовательной программы обучающиеся учатся работать с офисными программами: Word, Excel, PowerPoint, изучают графические редакторы Paint и Gimp. Изучают тему алгоритмы, учатся программировать в программах Лого и Scratch, учатся моделировать и конструировать объекты в программе Lego Digital Designer, осваивают видеомонтаж в программе VideoPad. Программа направлена на подготовку учащихся, способных к принятию самостоятельных решений в области компьютерных технологий.

Реализация дополнительной общеобразовательной общеразвивающей программы «Инфомир» способствует формированию у детей навыков использования компьютерных технологий в различных сферах деятельности и раскрытию потенциала технического творчества.

В процессе создания программы «Инфомир» использовались материалы авторских программ в сфере информационных технологий: программа «Мир информатики», автор Аржаникова И.В.; программа «Компьютерная грамотность», автор Попырина Е.П.; программа «Юный инфознайка», автор Корнеева Е.А.; программа внеурочного курса «Мир информатики. Начальный курс», авторы Цветкова А.С., Могилев А.В.; примерная рабочая программа «Информатика» для 2-4 классов начальной школы, авторы Матвеева Н.В., Челак Е.И.; Методическая разработка занятий по лего-конструированию, автор Маркина Е.В.

*Новизна* данной дополнительной общеобразовательной общеразвивающей программы основана на комплексном подходе, позволяющем по-новому решать проблемы дополнительного образования в МБУ ДО «ЦИТ», применять инновационные методики преподавания, объединяя компьютерные и коммуникационные технологии.

*Отличительными особенностями* программы является то, что основная часть программы направлена на формирование у учащихся навыков работы с информацией с применением компьютерных технологий, подборка тем программы максимально ориентирована на потребности современного школьника. В программу включены практические уроки на решение олимпиадных задач учебного предмета «Информатика и ИКТ». Предусмотрена возможность участия учащихся в олимпиадах по данному предмету.

*Адресат программы.*

Программа адресована детям от 7 до 14 лет

Программа будет полезна и интересна детям, которые интересуются современными компьютерными технологиями и хотят в будущем приобрести престижную профессию в сфере IT. Также программа будет полезна детям, которые хотят научиться основам работы за компьютером.

Для обучения принимаются все желающие.

*Объем и срок освоения программы.*

На реализацию учебного материала данной образовательной программы учебным планом отведено 360 часов:

1 год обучения - 144 часа (65 часов на теоретические занятия, 79 часов на выполнение практических заданий);

2 год обучения – 216 часов (51 час на теоретические занятия, 165 часов на выполнение практических заданий).

*Сроки реализации* дополнительной общеобразовательной общеразвивающей программы «Инфомир» – 2 года.

*Форма обучения -* очная.

*Уровень программы* - базовый.

*Особенности организации образовательного процесса.*

Форма реализации образовательной программы – традиционная (линейная последовательность освоения содержания в течение двух лет обучения).

*Организационные формы обучения.*

Занятия проводятся в группах. Состав группы – разновозрастной.

*Режим занятий:*

1 год - 2 раза в неделю, по 2 академических часа продолжительностью по 45 минут, перерыв 10 минут;

2 год – 3 раза в неделю по 2 академических часа продолжительностью по 45 минут, перерыв 10 минут.

Занятия состоят из теоретической и практической части без использования компьютера и с использованием компьютера. При выполнении практических работ за компьютером через каждые 15 минут работы предусмотрен отдых, учащимися выполняется разминка или гимнастика для снятия утомления (приложение).

# **1.2. ЦЕЛЬ И ЗАДАЧИ ПРОГРАММЫ**

**Цель** дополнительной общеобразовательной общеразвивающей программы «Инфомир» – формирование у учащихся умений и навыков использования компьютерных технологий в различных сферах учебной, творческой, самостоятельной, досуговой деятельности.

**Задачи** дополнительной общеобразовательной общеразвивающей программы «Инфомир»:

*предметные (образовательные):*

закрепить базовые понятия информатики, изучаемые в школьной программе;

• сформировать умения и навыки работы с разными видами информации с применением компьютера, различных прикладных программ;

• обучить навыкам безопасной работы в сети Интернет с учетом возраста учащихся;

• способствовать применению полученных знаний для решения реальных практических задач, в том числе на олимпиадах и конкурсах.

*метапредметные (развивающие):*

• способствовать развитию творческого потенциала при использовании современных информационных и коммуникационных технологий;

• содействовать развитию логического и алгоритмического мышления, воображения, памяти и внимания;

• формировать информационную культуру через практическую деятельность учащихся;

• развивать творческий подход к делу и поиску нестандартных решений и задач в процессе создания самостоятельных проектов.

*личностные (воспитательные):* 

• способствовать формированию потребности в саморазвитии, активной жизненной позиции, культуры общения и поведения в социуме;

• содействовать развитию умения работать в команде;

• способствовать развитию деловых качеств, таких как самостоятельность, ответственность, дисциплинированность, аккуратность;

• развивать навыки сознательного и рационального использования компьютера в учебной, творческой, самостоятельной, досуговой, а затем и в профессиональной деятельности.

# **1.3. СОДЕРЖАНИЕ ПРОГРАММЫ**

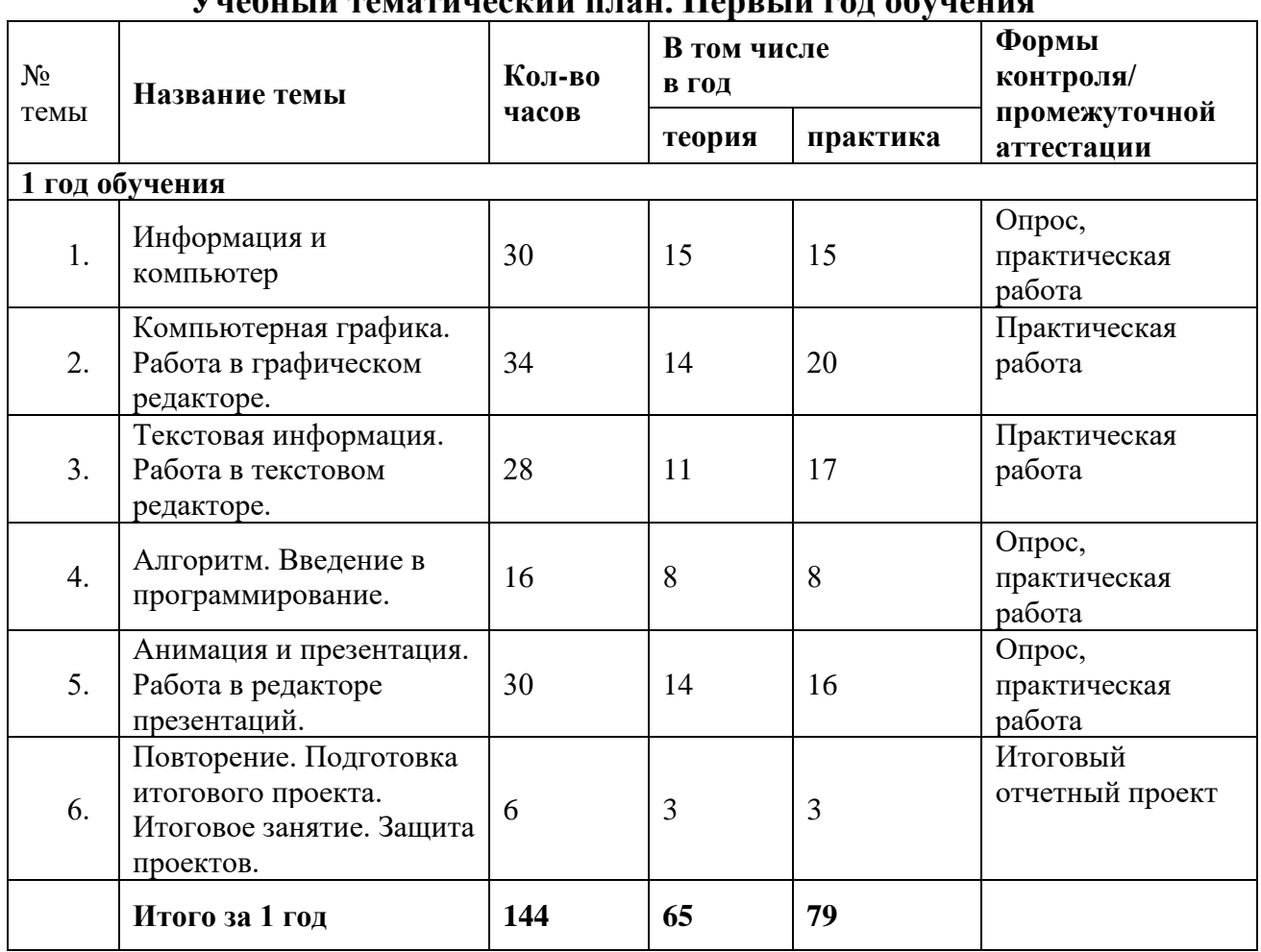

#### **Учебный тематический план. Первый год обучения**

# **Содержание учебного тематического плана. Первый год обучения**

#### **Раздел 1. Информация и компьютер**

Тема №1 "Техника безопасности при работе в компьютерном классе. Человек и информация. Виды информации"

Теория: ТБ при работе в компьютерном классе. Человек и информация. Виды информации. Понятие информации. Виды информации по способу восприятия и представления

Практическая работа "Виды информации"

Практическая работа "Первое знакомство с компьютером"

Тема №2 "Информационные процессы"

Теория: Информационные процессы, источники и приемники информации. Практическая работа "Информационные процессы"

Тема№3 "Решение олимпиадных задач"

Практическая работа "Решение олимпиадных задач"

Тема №4 "История развития компьютерной техники" Теория: История развития компьютерной техники. Поколения компьютеров.

Тема №5 "Компьютер и его основные устройства. Изучаем клавиатуру. Работа с клавиатурным тренажером"

Теория: Компьютер и его основные устройства. Устройства ввода-вывода. Назначение основных клавиш клавиатуры.

Практическая работа "Клавиатурный тренажер"

Практическая работа "Учимся работать с клавиатурой"

Тема №6 "Как устроен компьютер. Внутреннее устройство компьютера" Теория: Внутреннее устройство компьютера. Компьютерная память, процессор, основные характеристики компьютера.

Практическая работа "Устройства ввода-вывода"

Практическая работа "Текстовый редактор WordРad"

Тема №7 "Компьютерная программа. Операционная система" Теория: Понятие компьютерной программы, виды программ и их назначение. Операционная система, ее характеристики. Объекты и параметры рабочего

стола операционной системы.

Практическая работа "Внутреннее устройство компьютера"

Практическая работа "Набор и редактирование текста в редакторе WordPad"

Тема №8 "Файловая система. Работа с файлами и папками" Теория: Файловая система. Расширения файлов, хранение файлов на диске. Практическая работа "Объекты операционной системы" Практическая работа "Работа с папками и файлами"

Тема №9 "Изучаем клавиатуру. Работа с клавиатурным тренажером" Теория: Клавиатура, назначение клавиш, устройство клавиатуры. Практическая работа "Клавиатурный тренажер" Практическая работа "Набор и редактирование текста в редакторе WordPad"

Тема №10 "Компьютерные сети. Интернет"

Теория: Виды компьютерных сетей и их устройство, структура и возможности сети Интернет.

Тема №11 "Безопасная работа в сети Интернет"

Теория: Возможные угрозы для пользователя в сети Интернет, основные правила безопасной работы.

Практическая работа "Работа в Интернете"

Тема №12 "Поиск информации в сети Интернет" Теория: Браузеры, поисковые системы. Алгоритмы поиска информации в Интернете. Практическая работа" Поиск информации в сети Интернет"

Тема №13 " Работа с браузерами. Электронная почта" Теория: Виды браузеров, их настройки. Электронная почта, ее назначение. Практическая работа "Настройка браузеров" Практическая работа "Электронная почта"

Тема №14 "Решение олимпиадных задач" Практическая работа "Решение олимпиадных задач"

Тема № 15 "Итоговое занятие по разделу" Теория: Итоговая самостоятельная работа Самостоятельная практическая работа

# **Раздел 2. Компьютерная графика. Работа в графическом редакторе.**

Тема №16 "Компьютерная графика. Графические редакторы" Теория: Понятие компьютерной графики, форматы графических файлов. Графические редакторы, их виды и назначение.

Тема №17 "Графический редактор Paint. Настройка инструментов" Теория: Графический редактор Paint. Меню графического редактора, панели инструментов, настройка инструментов.

Практическая работа "Графический редактор Paint. Основные инструменты редактора"

Тема №18 "Рисунки в жизни человека. Создание рисунков" Теория: Рисунки и графика в жизни человека. Практическая работа "Создание простейших рисунков"

Тема №19 "Фрагмент рисунка" Теория: Работа с рисунком: фрагмент рисунка, редактирование, перемещение, копирование, преобразование, удаление. Практическая работа" Работа с фрагментами рисунка в Paint"

Тема №20 "Редактирование рисунка" Теория: Понятие редактирование рисунка" Практическая работа "Работа с рисунками в редакторе Paint"

Тема №21 "Художественное рисование карандашом" Теория: Художественное рисование карандашом

Практическая работа "Создание художественных рисунков в редакторе Paint"

Тема № 22 "Самостоятельная практическая работа" Теория: Выбор темы для рисунка Практическая работа на выбранную тему

Тема №23 "Практическая работа Создание открытки" Теория: Открытка. Виды открыток, темы для открыток Практическая работа "Создание открытки"

Тема №24 "Творческий проект «В мире животных" Теория: Разнообразие животных. Способы рисования животных Практическая работа "Творческий проект «В мире животных"

Тема №25 "Творческий проект «В мире животных" Теория: Правила оформления творческого проекта" Практическая работа "Творческий проект «В мире животных"

Тема № 26 "Творческий проект В мире животных" Практическая работа "Творческий проект «В мире животных"

Тема № 27 "Творческий проект «В мире животных" Практическая работа "Творческий проект «В мире животных"

Тема № 28 "Творческий проект «В мире животных" Практическая работа "Творческий проект «В мире животных"

Тема № 29 "Создание проекта на выбранную тему" Теория: Выбор темы для рисунка Практическая работа "Создание рисунка по выбранной теме"

Тема № 30 "Создание проекта на выбранную тему. Защита проектов" Теория: Защита проектов Практика: "Создание проекта на выбранную тему"

Тема № 31 "Решение олимпиадных задач" Практика: "Решение олимпиадных задач"

Тема № 32 "Итоговое занятие по разделу" Теория: Итоговая самостоятельная работа Самостоятельная практическая работа

# **Раздел 3. Текстовая информация. Работа в текстовом редакторе.**

Тема № 33"Текстовая информация. Текстовый редактор Word" Теория: Текстовая информация. Текстовый редактор Word, его назначение и возможности. Слово, предложение, абзац. Практическая работа "Знакомство с текстовым редактором Word"

Тема № 34 "Набор и редактирование текста" Теория: Набор и редактирование текста (удаление, копирование, перемещение, замена) Практическая работа "Набор и редактирование текста"

Тема № 35 "Форматирование текста" Теория: Форматирование текста (шрифт, размер, начертание, цвет) Практическая работа "Форматирование текста"

Тема №36 "Самостоятельная практическая работа" Теория: Повторение пройденного материала Самостоятельная практическая работа

Тема № 37 "Оформление текстовых документов. Установка абзацев" Теория: Оформление текстовых документов: форматирование абзацев Практическая работа "Оформление текстовых документов"

Тема № 38 "Оформление текстовых документов. Выравнивание абзацев" Теория: Оформление страниц (поля и ориентация страниц, художественное обрамление, заливка)

Практическая работа "Оформление текстовых документов"

Тема № 39 "Добавление рисунков в текст" Теория: Варианты добавления рисунка в текст Практическая работа "Добавление рисунков в текст"

Тема № 40 "Графические объекты в текстовом редакторе" Теория: Графические возможности текстовых редакторов Практическая работа "Графические объекты в текстовом редакторе"

Тема № 41 "Вставка таблиц" Теория: Что такое таблицы. Варианты добавления таблиц Практическая работа "Вставка таблиц"

Тема № 42 "Творческий проект на выбранную тему" Практика: "Творческий проект на выбранную тему"

Тема № 43 "Творческий проект на выбранную тему" Практика: "Творческий проект на выбранную тему"

Тема № 44 "Творческий проект на выбранную тему" Практика: "Творческий проект на выбранную тему"

Тема № 45 "Творческий проект на выбранную тему. Защита проектов" Теория: Защита проектов Практика: "Творческий проект на выбранную тему"

Тема № 46 "Итоговое занятие по разделу" Теория: Итоговая самостоятельная работа Итоговая практическая работа

#### **Раздел 4. Алгоритм. Введение в программирование.**

Тема № 47 "Программирование в нашей жизни. Алгоритм. Исполнитель" Теория: Программирование в нашей жизни: сферы применения, профессии, связанные с программированием. Понятие алгоритм, его применение в жизни человека, алгоритм в компьютере. Понятие исполнитель алгоритма, виды исполнителей.

Тема № 48 "Виды алгоритмов. Способы записи алгоритмов" Теория: Виды алгоритмов: линейный, циклический, разветвляющийся. Способы записи алгоритмов: словесный, графический, программный. Практика: "Способы записи алгоритмов"

Тема № 49 "Блок-схемы" Теория: Графический способ записи алгоритма блок-схемы Самостоятельная практическая работа "Блок-схемы"

Тема № 50 "Исполнитель Стрелочка" Теория: Исполнитель Стрелочка, программная среда и команды Практическая работа: "Знакомство с исполнителем Стрелочка"

Тема № 51 "Программирование в среде Лого. Исполнитель Черепашка" Теория: Программирование в среде «Лого», исполнитель Черепашка. Программная среда и набор команд исполнителя. Практическая работа "Программирование в среде Лого"

Тема № 52 "Программирование в среде Лого. Исполнитель Черепашка" Теория: Программирование в среде «Лого», исполнитель Черепашка. Программная среда и набор команд исполнителя. Практическая работа "Программирование в среде Лого"

Тема № 53 "Решение олимпиадных задач" Практика: "Решение олимпиадных задач"

Тема № 54 "Итоговое занятие по разделу" Теория: Итоговая самостоятельная работа Самостоятельная практическая работа

#### **Раздел 5. Анимация и презентация. Работа в редакторе презентаций**.

Тема № 55 "Понятие компьютерной анимации и презентации. Программа презентаций PowerPoint"

Теория: Понятие компьютерной анимации и презентации, их применение в жизни человека. Программа презентаций PowerPoint, ее назначение и возможности.

Тема № 56 "Основные компоненты программы PowerPoint" Теория: Основные компоненты программы PowerPoint, панели инструментов Практическая работа "Знакомство с программой PowerPoint"

Тема № 57 "Алгоритм создания презентации" Теория: Алгоритм или последовательность создания презентации Практическая работа "Пишем алгоритм создания презентации"

Тема № 58 "Выбор дизайна презентации. Создание слайдов" Теория: Настройка дизайна, выбор фона и темы, создание слайдов Практическая работа "Настройка дизайна презентации"

Тема № 59 "Добавление текста и рисунков в презентацию" Теория: Варианты добавления текста и рисунков в презентацию Практическая работа "Добавляем текст и рисунки в презентацию"

Тема № 60 "Настройка анимации объектов" Теория: Настройка анимации добавленных объектов Практическая работа "Оживляем презентацию"

Тема № 61 "Настройка смены слайдов. Показ презентации" Теория: Варианты настройки смены слайдов. Запуск презентации Практическая работа "Настраиваем смену слайдов"

Тема № 62 "Звуковые эффекты в презентации" Теория: Варианты добавления звука в презентацию Практическая работа "Добавляем звук в презентацию" Тема № 63 "Настройка презентации" Теория: Возможности и варианты настройки презентации Практическая работа "Настраиваем презентацию"

Тема № 64 "Создание презентации на заданную тему" Теория: Алгоритм создания презентации Практическая работа "Создание презентации на заданную тему"

Тема № 65 "Дополнительные возможности программы PowerPoint" Теория: Дополнительные возможности программы PowerPoint Практическая работа "Работа в программе PowerPoint"

Тема № 66 "Создание проекта на выбранную тему" Теория: Выбор темы. Правила оформления проекта. Практика: "Создание проекта на выбранную тему"

Тема № 67 "Создание проекта на выбранную тему" Практика: "Создание проекта на выбранную тему"

Тема № 68 "Создание проекта на выбранную тему. Защита проектов" Практика: "Создание проекта на выбранную тему. Защита проектов"

Тема № 69 "Итоговый урок по разделу" Теория: Самостоятельная итоговая работа Самостоятельная практическая работа

# **Раздел 6. Повторение. Подготовка итогового проекта.**

Тема № 70 "Повторение пройденного материала. Подготовка итогового проекта"

Теория: Повторение пройденного за учебный год. Правила оформления итогового проекта.

Практика: Подготовка итогового проекта на компьютере

Тема № 71 "Подготовка итогового проекта" Теория: Правила оформления итогового проекта Практика: Подготовка итогового проекта на компьютере

Тема № 72 "Итоговое занятие. Защита проектов" Теория: Защита проектов Практика: Самостоятельная практическая работа

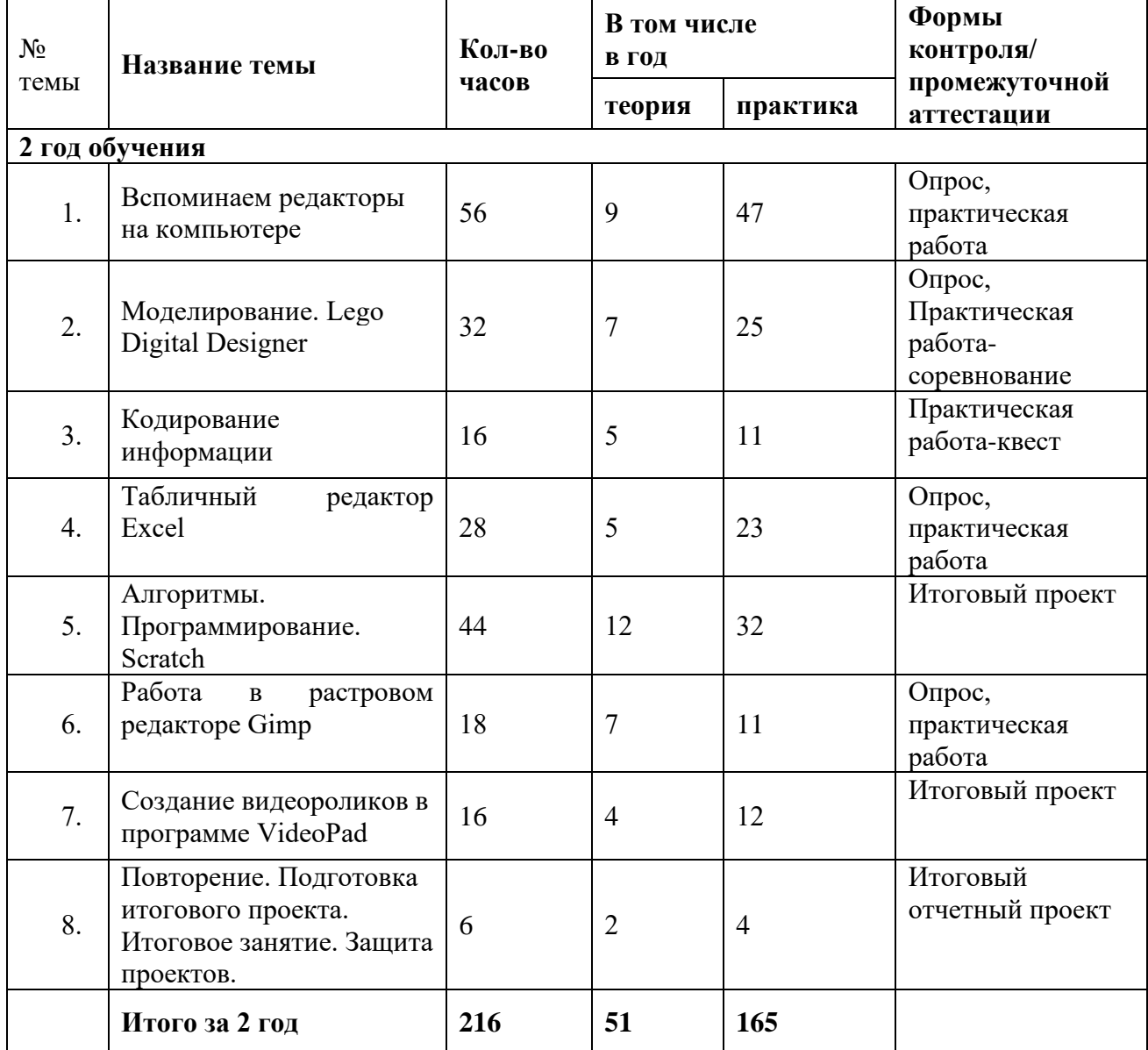

#### **Учебный тематический план. Второй год обучения**

# **Содержание учебного (тематического) плана. Второй год обучения**

#### **Раздел 1. Вспоминаем редакторы на компьютере**

Тема № 1 "Техника безопасности при работе в компьютерном классе. Человек и информация

Теория: ТБ при работе в компьютерном классе. Человек и информация, виды информации.

Практическая работа "Человек и информация"

Тема № 2 "Компьютерные сети. Интернет. Безопасная работа в сети Интернет" Теория: Компьютерные сети, их виды и структура. Как устроен Интернет. Виды угроз в сети и способы безопасной работы в сети Интернет

Практическая работа «Работа в сети Интернет»

Тема № 3 «Поиск информации в сети Интернет. Работа с браузерами» Теория: Поисковые системы в Интернете. Виды браузеров. Практическая работа «Поиск информации в сети Интернет»

Тема № 4 «Текстовый редактор Word. Набор текста, его редактирование и форматирование»

Теория: Вспоминаем текстовый редактор Word, его назначение и возможности Практическая работа: «Набор текста, его редактирование и форматирование»

Тема № 5 «Текстовый редактор Word. Набор текста, его редактирование и форматирование. Горячие клавиши» Практическая работа: «Набор текста, его редактирование и форматирование»

Тема № 6 «Вставка таблиц» Практическая работа "Вставка таблиц"

Тема № 7 "Оформление таблиц" Практическая работа "Оформление таблиц в текстовом редакторе"

Тема № 8 "Графические возможности текстового редактора" Практическая работа "Вставка графических объектов в текстовый документ"

Тема № 9 "Графические возможности текстового редактора" Практическая работа "Графические возможности текстового редактора"

Тема № 10 "Оформление титульного листа. Выравнивание абзацев" Практическая работа "Оформление титульного листа"

Тема № 11 "Вставка надписей в текст" Практическая работа "Вставка надписей в текст"

Тема № 12 "Вставка рисунков в текст" Практическая работа "Вставка рисунков в текст"

Тема № 13 "Итоговый проект в текстовом редакторе" Практика "Итоговый проект в текстовом редакторе"

Тема № 14 "Компьютерная графика. Растровая графика" Теория: Понятие компьютерной графики. Форматы графических файлов. Растровая графика"

Практическая работа "Форматы графических файлов"

Тема № 15 "Создаем рисунки в Paint" Практическая работа "Создаем рисунки в Paint"

Тема № 16 "Создаем рисунки в Paint" Практическая работа "Создаем рисунки в Paint"

Тема № 17 "Создаем рисунки в Paint" Практическая работа "Создаем рисунки в Paint"

Тема № 18 «Векторная графика. Графические возможности Word" Теория: Понятие векторной графики. Графические возможности текстового редактора Word Практическая работа "Рисуем в Word"

Тема № 19 "Создаем рисунки в Word" Практическая работа "Создаем рисунки в Word"

Тема № 20 "Создаем рисунки в Word" Практическая работа "Создаем рисунки в Word"

Тема № 21 "Итоговый проект в графическом редакторе" Практика "Итоговый проект в графическом редакторе"

Тема № 22 "Создание презентации на тему "Космос" в PowerPoint" Теория: Алгоритм создания презентации Практика "Создание презентации на тему "Космос" в PowerPoint"

Тема № 23 "Создание презентации на тему "Космос" в PowerPoint" Практика "Создание презентации на тему "Космос" в PowerPoint"

Тема № 24 "Создание презентации на свободную тему в PowerPoint" Теория: Правила оформления презентации. Выбор темы Практика "Создание презентации на свободную тему в PowerPoint"

Тема № 25 "Создание презентации на свободную тему в PowerPoint" Практика "Создание презентации на свободную тему в PowerPoint"

Тема № 26 "Создание презентации на свободную тему в PowerPoint" Практика "Создание презентации на свободную тему в PowerPoint"

Тема № 27 "Решение олимпиадных задач" Практика "Решение олимпиадных задач"

Тема № 28 "Итоговое занятие по разделу" Теория: Самостоятельная итоговая работа Самостоятельная практическая работа

### Раздел 2. **Моделирование. Lego Digital Designer**

Тема № 29 "Понятие модель, моделирование. Виды моделирования. Создание моделей из бумаги" Теория: Понятие модель, моделирование. Виды моделирования.

Практическая работа "Создание моделей из бумаги"

Тема № 30 "Материальное моделирование. Создание бумажных моделей" Практическая работа "Создание бумажных моделей"

Тема № 31 «Знакомство с программой Lego Digital Designer" Теория: Знакомство с программой. Основные инструменты и возможности программы Lego DD Практическая работа "Знакомство с программой Lego DD"

Тема № 32 "Строим дом для Лунтика. Назначение основных кнопок" Практическая работа "Строим дом для Лунтика"

Тема № 33 "Построение разных мостов" Теория: Как бывают мосты? Практическая работа "Построение разных мостов"

Тема № 34 "Строим самолеты" Практическая работа "Строим самолеты"

Тема № 35 "Наш помощник - светофор" Теория: Основы построения модели светофора Практическая работа "Наш помощник - светофор"

Тема № 36 "Построение лягушки" Практическая работа "Построение лягушки"

Тема № 37 "Проект В зоопарке" Практическая работа Проект "В зоопарке"

Тема № 38 "Проект В зоопарке" Практическая работа Проект "В зоопарке"

Тема № 39 "Проект Космическое путешествие" Практическая работа Проект "Космическое путешествие" Тема № 40 "Проект Детская площадка" Теория: Правила создания проекта Практическая работа Проект "Детская площадка"

Тема № 41 "Проект Детская площадка" Практическая работа Проект "Детская площадка"

Тема № 42 "Создание своего проекта на свободную тему" Теория: Правила оформления проекта. Выбор темы Практическая работа "Создание своего проекта на свободную тему"

Тема № 43 "Создание своего проекта на свободную тему. Защита проектов" Практика: "Создание своего проекта на свободную тему. Защита проектов"

Тема № 44 "Итоговое занятие по разделу" Теория: Итоговая самостоятельная работа Самостоятельная практическая работа

#### Раздел 3. **Кодирование информации**

Тема № 45 "История кодирования. Кодирование информации. Теория: История кодирования информации. Понятие кодирование Тема № 46 "Кодирование информации Практическая работа "Кодирование информации"

Тема № 47 "Десятичное кодирование" Теория: Вычисления в десятичной системе Практическая работа "Десятичное кодирование"

Тема № 48 "Как компьютер видит информацию. Двоичное кодирование Теория: Представление информации в компьютере. Двоичное кодирование Практическая работа "Двоичное кодирование"

Тема № 49 "Десятичное и двоичное кодирование" Практическая работа "Десятичное и двоичное кодирование"

Тема № 50 Конкурс "Чей ребус лучше?" Практика: Конкурс "Чей ребус лучше?"

Тема № 51 "Решение олимпиадных задач" Практика: "Решение олимпиадных задач"

Тема № 52 "Итоговое занятие по разделу" Теория: Итоговая самостоятельная работа Самостоятельная практическая работа

# **Раздел 4**. **Табличный редактор Excel**

Тема № 53 "Назначение и основные возможности программы MicrosoftExcel. Интерфейс программы. Создание таблицы. Работа со столбцами и строками" Теория: Назначение и возможности табличного редактора Excel. Интерфейс программы

Практическая работа "Создание таблицы в MS Excel"

Тема № 54 "Выделение ячеек и диапазонов. Объединение и пересечение" Теория: Определение диапазона ячеек, выделение. Практическая работа "Работаем в редакторе Excel"

Тема № 55 "Ввод и редактирование данных. Типы данных" Практическая работа " Ввод и редактирование данных"

Тема № 56 "Относительные ссылки. Автозаполнение ячеек" Теория: Относительные ссылки Практическая работа "Создание относительных ссылок. Автозаполнение ячеек"

Тема № 57 "Создание таблиц с относительными ссылками" Практическая работа "Создание таблиц с относительными ссылками"

Тема № 58 "Создание и обработка таблиц. Форматирование ячеек" Практическая работа "Создание и обработка таблиц. Форматирование ячеек"

Тема № 59 "Создание сложных таблиц" Практическая работа "Создание сложных таблиц"

Тема № 60 "Ввод математических формул. Вычисления по ним" Практическая работа "Математические формулы в Excel"

Тема № 61 "Графическое представление данных. Построение диаграмм и графиков"

Теория: Графическое представление данных. Виды диаграмм и графиков Практическая работа "Построение диаграмм и графиков"

Тема № 62 "Создание сложных таблиц. Построение графиков" Практическая работа "Создание сложных таблиц. Построение графиков"

Тема № 63 "Решение финансовых задач в MS Excel" Практическая работа "Решение финансовых задач в MS Excel"

Тема № 64 "Решение финансовых задач в MS Excel" Практическая работа "Решение финансовых задач в MS Excel"

Тема № 65 "Решение олимпиадных задач" Практическая работа "Решение олимпиадных задач"

Тема № 66 "Итоговое занятие по разделу" Теория: Итоговая самостоятельная работа Итоговая практическая работа

# **Раздел 5: Алгоритмы. Программирование. Scratch**

Тема № 67 "Программирование в нашей жизни. Алгоритм. Исполнитель. Программа" Теория: Понятие алгоритм, исполнитель, программа

Тема № 68 "Виды алгоритмов. Способы записи алгоритмов" Теория: Виды алгоритмов, способы их записи Практическая работа "Способы записи алгоритмов"

Тема № 69 "Блок-схемы. Самостоятельная практическая работа" Теория: Запись алгоритмов с помощью блок-схем Самостоятельная практическая работа "Блок-схемы"

Тема № 70 "Знакомство со средой Scratch. Первая программа в Scratch" Теория: Интерфейс программы Scratch Практическая работа "Первая программа в Scratch"

Тема № 71 "Понятие линейного алгоритма. Усложнение программы в Scratch" Теория: Понятие и составление линейного алгоритма Практическая работа "Усложнение программы в Scratch"

Тема № 72 "Добавление новых элементов в программу. Добавление звука" Практическая работа "Добавление новых элементов в программу. Добавление звука"

Тема № 73 "Проект Автомобиль с пятью скоростями" Практическая работа "Проект Автомобиль с пятью скоростями"

Тема № 74 "Управление спрайтом с помощью клавиатуры. Проект Мышки" Теория: Алгоритм управления спрайтом с помощью клавиатуры Практическая работа Проект "Мышки"

Тема № 75 "Управление спрайтом с помощью мыши. Проект Кот. Проект Кот и пес"

Теория: Алгоритм управления спрайтом с помощью мыши Практическая работа Проект "Кот", проект "Кот и пес"

Тема № 76 "Смена костюмов, создание анимации. Проект Птица" Теория: Понятие костюмы спрайтов. Смена костюмов. Создание анимации Практическая работа Проект "Птица"

Тема № 77 "Создание своего проекта" Практическая работа "Создание своего проекта"

Тема № 78 "Создание своего проекта" Практическая работа "Создание своего проекта"

Тема № 79 "Добавление блока Цикл. Понятие циклический алгоритм" Теория: Понятие циклический алгоритм Практическая работа "Добавление блока цикл в программу"

Тема № 80 "Создание программ с циклическим алгоритмом" Практическая работа "Создание программ с циклическим алгоритмом"

Тема № 81 "Добавление блока условие. Понятие алгоритм с условием" Теория: Понятие алгоритм с условием Практическая работа "Добавление блока условие в программу"

Тема № 82 "Создание игры Погоня. Доработка игры" Практическая работа "Создание игры Погоня. Доработка игры"

Тема № 83 "Создание программ с условием" Практическая работа "Создание программ с условием"

Тема № 84 "Мультфильм Акула и рыбка. Создаем персонажей. Программируем персонажей"

Практическая работа "Мультфильм Акула и рыбка. Создаем персонажей. Программируем персонажей"

Тема № 85 "Тестируем программу. Усложняем программу" Практическая работа "Тестируем программу. Усложняем программу"

Тема № 86 "Создание собственного мультфильма" Практическая работа "Создание собственного мультфильма"

Тема № 87 "Создание собственного мультфильма"

Практическая работа "Создание собственного мультфильма"

Тема № 88 "Итоговое занятие по разделу" Теория: Итоговая самостоятельная работа Итоговая практическая работа

# **Раздел 6. Работа в растровом редакторе Gimp**

Тема № 89 "Знакомство с редактором Gimp. Тип лицензии. История создания и назначение редактора. Инструменты редактора"

Теория: Знакомство с редактором Gimp. Тип лицензии. История создания и назначение редактора

Практическая работа "Инструменты редактора"

Тема № 90 "Окна и панели инструментов редактора Gimp. Инструменты выделения, масштабирования, кадрирования изображения. Компоненты окна изображения"

Теория: Окна и панели инструментов редактора Gimp Практическая работа "Работа в редакторе Gimp"

Тема № 91 "Инструменты рисования: карандаш, кисть, ластик, аэрограф, перо, размывание, резкость, осветление, затемнение" Теория: Инструменты рисования Практическая работа "Инструменты рисования редактора Gimp"

Тема № 92 "Клонирование изображения. Заливка в Gimp" Теория: Клонирование изображения. Заливка в Gimp Практическая работа "Клонирование изображения. Заливка в Gimp"

Тема № 93 "Создание простейших рисунков" Практическая работа " Создание простейших рисунков"

Тема № 94 "Диалоги Gimp: навигация, история отмен, выбор цвета, кистей, текстуры, градиента, палитры, выбора шрифтов" Теория: Диалоги Gimp: навигация, история отмен, выбор цвета, кистей, текстуры, градиента, палитры, выбора шрифтов Практическая работа "Работа в редакторе Gimp"

Тема № 95 "Вставка текста. Параметры текста. Форматирование текста" Теория: Добавление текста, параметры текста, его форматирование Практическая работа "Работа с текстом в Gimp"

Тема № 96 "Создание текстовой рекламы" Практическая работа "Создание текстовой рекламы" Тема № 97 Итоговое занятие по разделу Теория: Итоговая самостоятельная работа Итоговая практическая работа

#### **Раздел 7. Создание видеороликов в программе VideoPad**

Тема № 98 " Знакомство с программой VideoPad. Изучение интерфейса. Создание первого проекта"

Теория: Знакомство с программой VideoPad. Изучение интерфейса Практическая работа "Создание первого проекта в VideoPad"

Тема № 99 " Работа над проектом «В мире животных». Добавление фото, изменение длины кадра" Теория: Добавление фото, изменение длины кадра Практическая работа "Проект В мире животных"

Тема № 100 "Добавление переходов между кадрами" Теория: Добавление переходов между кадрами Практическая работа "Добавление переходов между кадрами"

Тема № 101 " Добавление звука, регулировка звука. Добавление титров. Запись фильма"

Теория: Добавление звука, добавление титров

Практическая работа "Работа в редакторе VideoPad"

Тема № 102 "Создание проекта на свободную тему. Поиск фото, добавление фото"

Практическая работа " Создание проекта на свободную тему. Поиск фото, добавление фото"

Тема № 103 "Создание проекта на свободную тему. Добавление переходов. Добавление звука"

Практическая работа " Создание проекта на свободную тему. Добавление переходов. Добавление звука"

Тема № 104 "Создание проекта на свободную тему. Создание титров. Запись фильма"

Практическая работа "Создание проекта на свободную тему. Создание титров. Запись фильма"

Тема № 105 "Защита проектов" Практика "Защита проектов"

# **Раздел 8. Повторение. Подготовка итогового проекта**

Тема № 106 "Повторение пройденного материала. Подготовка итогового проекта"

Теория: Повторение материала. Правила оформления итогового проекта Практика: Подготовка итогового проекта

Тема № 107 "Подготовка итогового проекта" Практика: Подготовка итогового проекта

Тема № 108 "Итоговое занятие. Защита проектов" Теория: Итоговая самостоятельная работа Практика: Защита проектов

# **1.4. ПЛАНИРУЕМЫЕ РЕЗУЛЬТАТЫ (по годам обучения)**

#### **По окончании первого года обучения обучающиеся будут:**

• знать и понимать основные понятия курса, такие как, информация, виды информации, способы передачи информации, компьютер, алгоритм, программа и т.д.;

• уметь работать с мышью и клавиатурой, включать и выключать компьютер, знать основы техники безопасности, понимать функции компьютера, его устройство и принципы работы. Понимать, что такое операционная система, ее назначение. Уметь работать с основными элементами рабочего стола;

• уметь работать в сети Интернет, уметь пользоваться различными браузерами и поисковыми системами, знать и понимать основы безопасной работы в сети Интернет, уметь применять на практике полученные знания;

• понимать, что такое графический редактор, его назначение и основные возможности. Знать основные элементы окна графического редактора и их назначение, инструментов рисования. Уметь работать в растровом графическом редакторе, пользоваться инструментами рисования, уметь создавать простые и сложные художественные рисунки. Уметь сохранять и распечатывать полученный рисунок;

• знать, что такое текстовая информация, назначение текстовых редакторов. Понимать определение редактирование и форматирование текста. Уметь работать в текстовом редакторе, создавать текстовый документ, набирать текст, редактировать и форматировать его. Уметь пользоваться меню и функциями текстового редактора по оформлению документов. Уметь добавлять графические объекты в текст, сохранять и распечатывать текстовый документ;

• понимать основы программирования, его применения в жизни человека. Понимать, что такое алгоритм, уметь решать алгоритмические

задачи, составлять алгоритм для исполнителя. Уметь решать задачи с помощью блок-схем. Уметь работать в среде программирования «Лого» и писать алгоритм для исполнителя «Черепашка»;

• понимать, что такое компьютерная презентация и анимация, ее применение в жизни человека. Уметь работать в программе создания презентаций, создавать слайды, менять дизайн презентации, настраивать анимацию, добавлять мультимедийные объекты в презентацию, демонстрировать готовую презентацию;

#### **По окончании второго года обучения обучающиеся будут:**

знать, что такое моделирование, виды моделирования. Уметь создавать простые и сложные модели объектов в программе Lego Digital Designer;

• понимать, что такое кодирование, иметь представление как кодируется информация в компьютере. Отличать двоичное кодирование от десятичного. Уметь решать задачи на кодирование информации;

• понимать основные возможности табличного редактора Excel, уметь создавать таблица простые и сложные, оформлять их, пользоваться формулами. Уметь создавать графики и диаграммы, понимать их назначение. Уметь решать финансовые задачи в Excel;

• понимать основы программирования, его применения в жизни человека. Понимать, что такое алгоритм, уметь решать алгоритмические задачи, составлять алгоритм для исполнителя. Уметь решать задачи с помощью блок-схем. Уметь работать в среде программирования Scratch, создавать в ней анимацию, писать простые и сложные программы, создавать мультфильмы и игры;

• уметь работать в растровом редакторе Gimp, пользоваться основными инструментами редактора, уметь создавать рисунки и текстовые публикации;

• уметь работать в программе VideoPad, создавать простые видеоролики из фотографий с добавлением переходов, звука и титров;

• уметь пользоваться полученными знаниями на практике, создавать собственные проекты, уметь их грамотно спланировать и презентовать.

# **2. ОРГАНИЗАЦИОННО-ПЕДАГОГИЧЕСКИЕ УСЛОВИЯ РЕАЛИЗАЦИИ ПРОГРАММЫ**

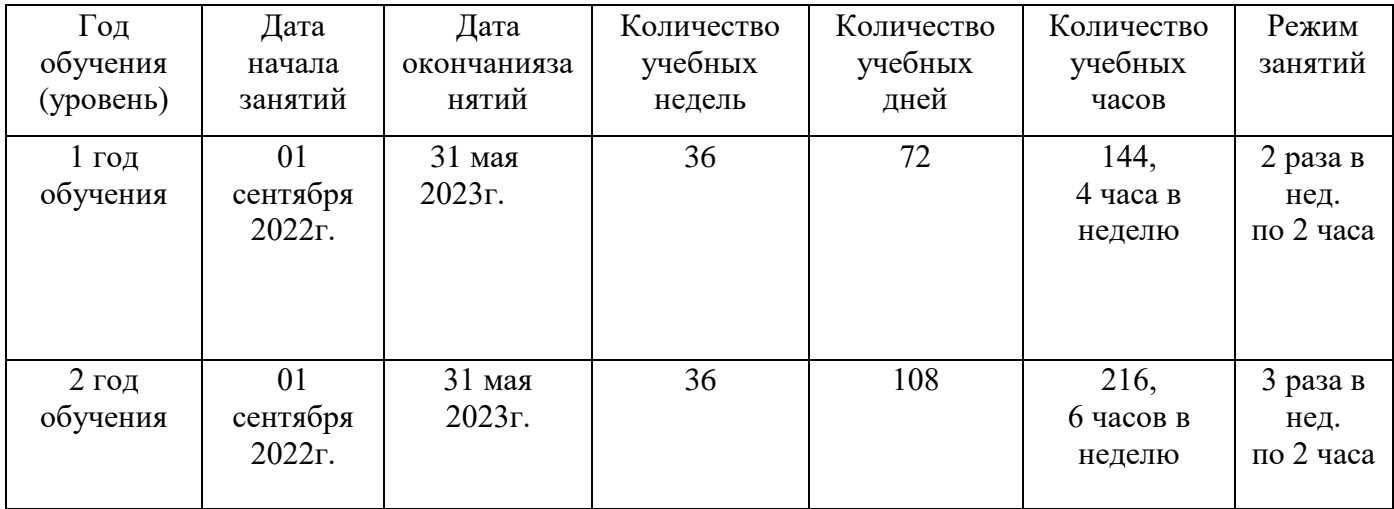

# **2.1. КАЛЕНДАРНЫЙ УЧЕБНЫЙ ГРАФИК**

# **2.2. УСЛОВИЯ РЕАЛИЗАЦИИ ПРОГРАММЫ**

#### **Материально-техническое обеспечение**

- Аудитория;
- Парты, стулья;

• Ноутбук с встроенными динамиками и установленным необходимым программным обеспечением (для педагога);

- Интерактивная доска;
- Проектор;
- Принтер;

• Ноутбуки с встроенными динамиками и установленным необходимым программным обеспечением для детей;

• Стеллажи для хранения дидактического и методического материала;

- Дидактический и методический материал;
- Компьютерные программы, установленные на ноутбуках;
- Наличие доступа в сеть Интернет по технологии Wi-Fi.

# **Информационное обеспечение**

# **Ресурсы Интернет**

• Коллекция цифровых образовательных ресурсов http://schoolcollection.edu.ru/

- Конструктор тестов onlinetestpad.com
- Конструктор интерактивных заданий learningapps.org
- Методическая служба издательства «Бином» http://metodist.lbz.ru/

#### **Кадровое обеспечение**

Реализацию дополнительной общеобразовательной общеразвивающей программы детского объединения «Инфомир» осуществляет педагог дополнительного образования Свистунова Татьяна Сергеевна, образование – высшее (РГЭУ («РИНХ»)), квалификационная категория - первая.

#### **2.3. ФОРМЫ АТТЕСТАЦИИ**

Диагностика, контроль и проверка знаний, умений обучающихся проводятся в той логической последовательности, в которой осуществляется их изучение.

Текущий контроль уровня усвоения материала осуществляется в течение всего учебного года. Для этого применяются следующие формы контроля:

опрос (устный и письменный, в том числе в форме тестирования),

практическая работа (например, выполнение заданий в компьютерных обучающих программах),

практическая работа-соревнование,

практическая работа-квест.

По итогам учебного года обучающиеся выполняют итоговый отчетный проект, который носит обобщающий характер.

В течение учебного года учащиеся могут принимать участие в различных конкурсах и олимпиадах по информатике и ИКТ, что позволяет оценить уровень знаний и навыков.

Проект выполняется в форме отчета по итогам обучения в формате «Чему я научился?» и предусматривает самостоятельное повторение учащимися пройденного материала и отражение в отчете наиболее усвоенных учащимся теоретических тем курса, выполненные творческие практические задания в компьютерных программах, изученных в процессе обучения. Таким образом, учащиеся самостоятельно повторяют, анализируют и обобщают пройденный теоретический и практический материал, что является наглядным показателем уровня усвоения практических навыков учащегося.

# **2.4. ОЦЕНОЧНЫЕ МАТЕРИАЛЫ**

При определении уровня освоения обучающимся программы используется трехуровневая система оценивания:

низкий уровень,

средний уровень,

высокий уровень.

Для определения уровня освоения обучающимся программы при выполнении практической работы и итогового отчетного проекта используется 10-ти балльная система оценивания:

низкий уровень – от 0 до 4 баллов,

средний уровень – от 5 до 7 баллов,

высокий уровень – от 8 до 10 баллов.

Формой итогового контроля также может являться результативное участие учащегося в конкурсных мероприятиях муниципального, регионального и иных уровней.

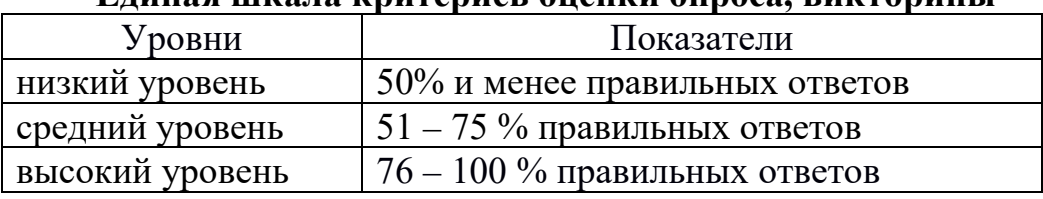

#### **Единая шкала критериев оценки опроса, викторины**

#### **Единая шкала критериев оценки практической работы**

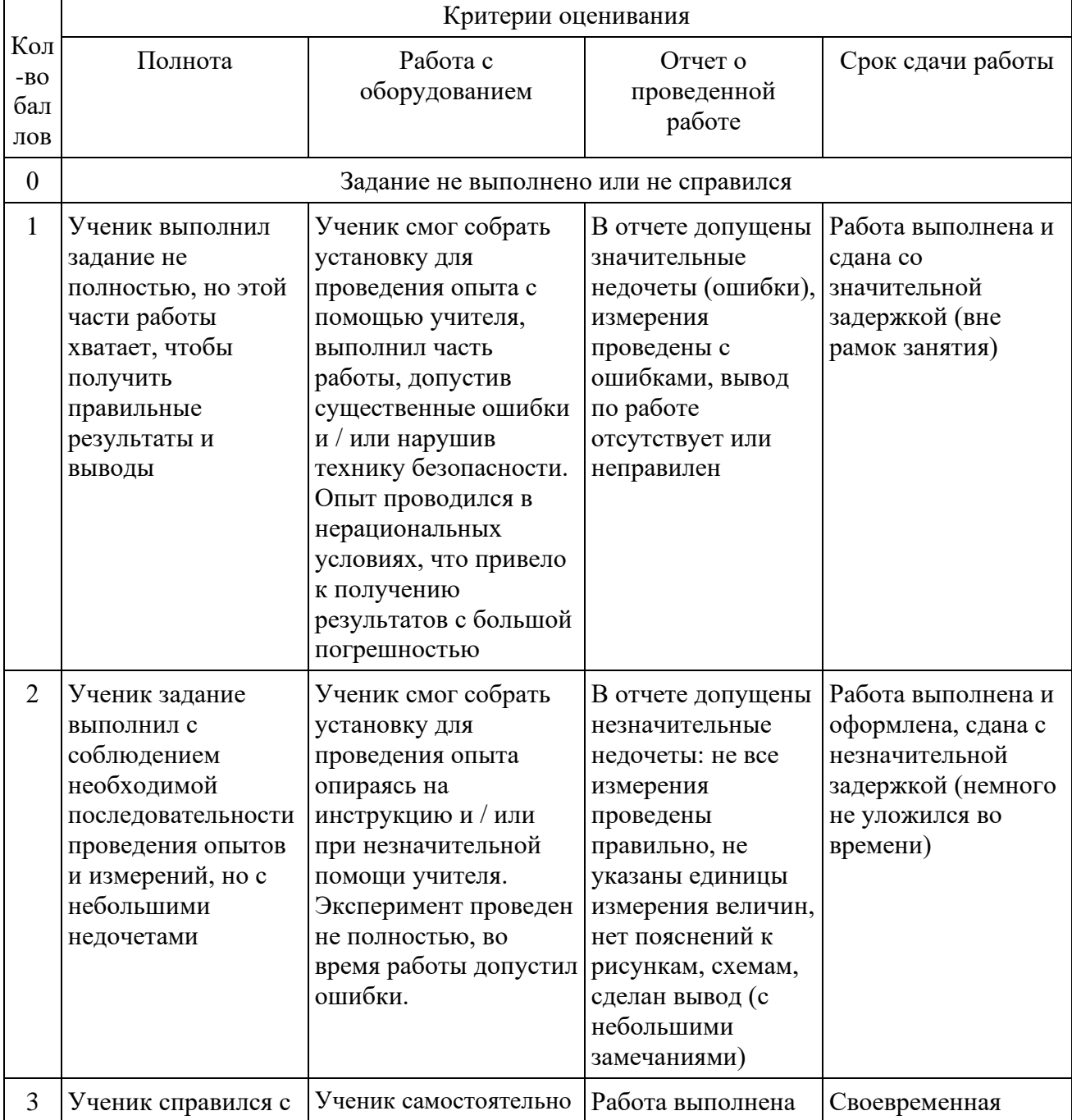

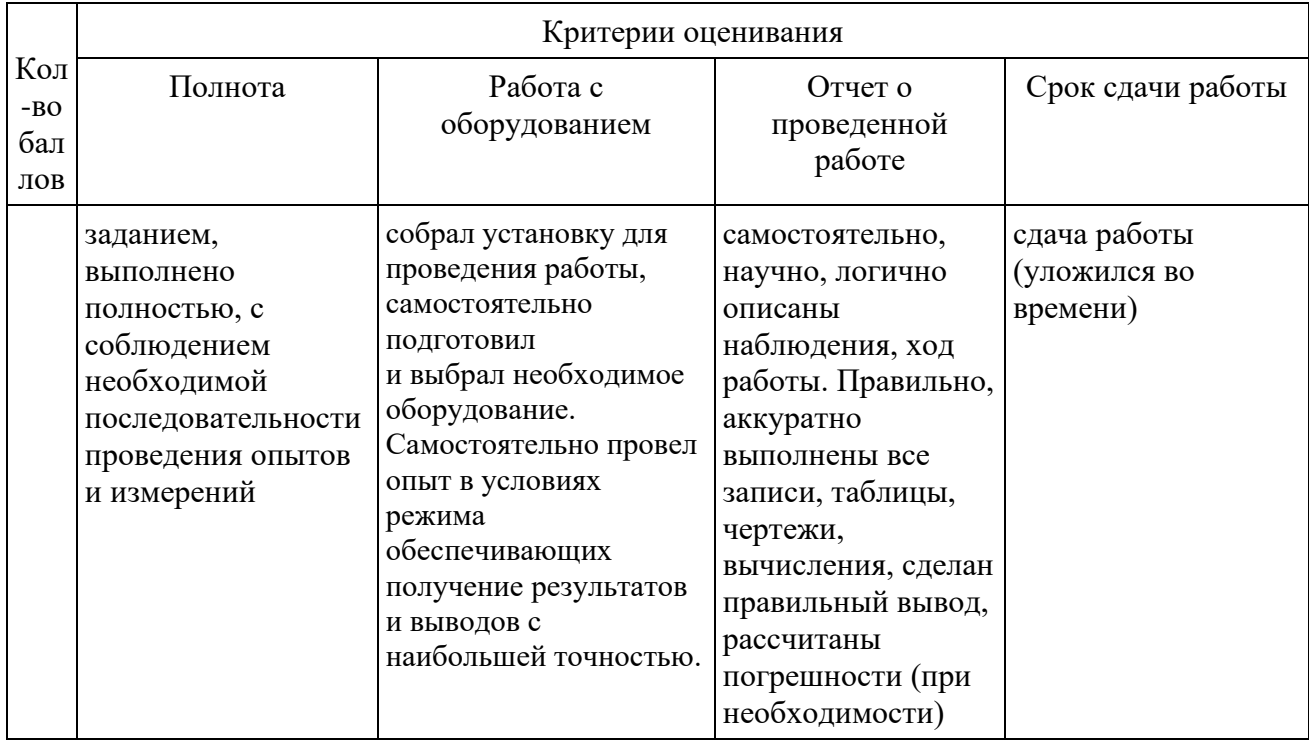

# **Единая шкала критериев оценки проектов**

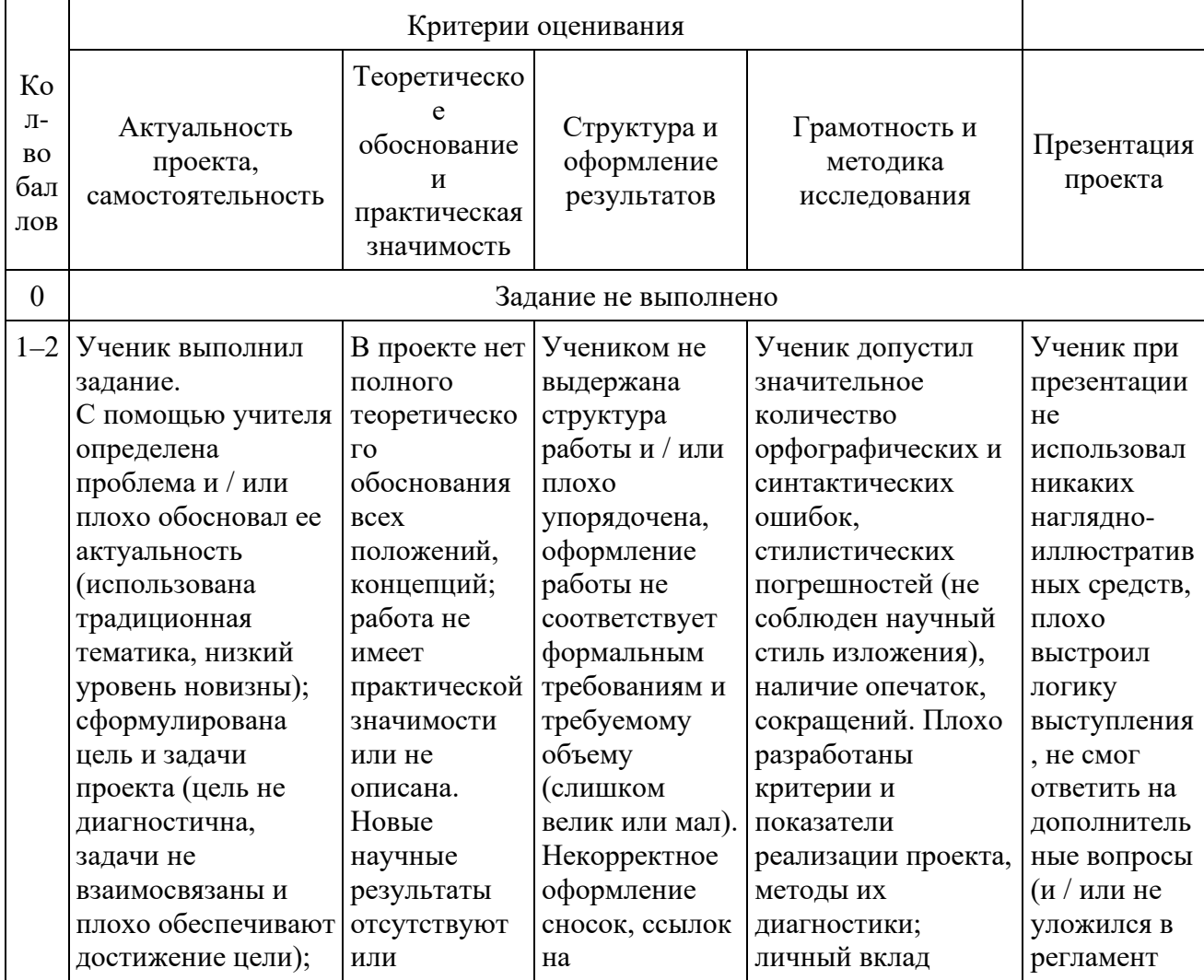

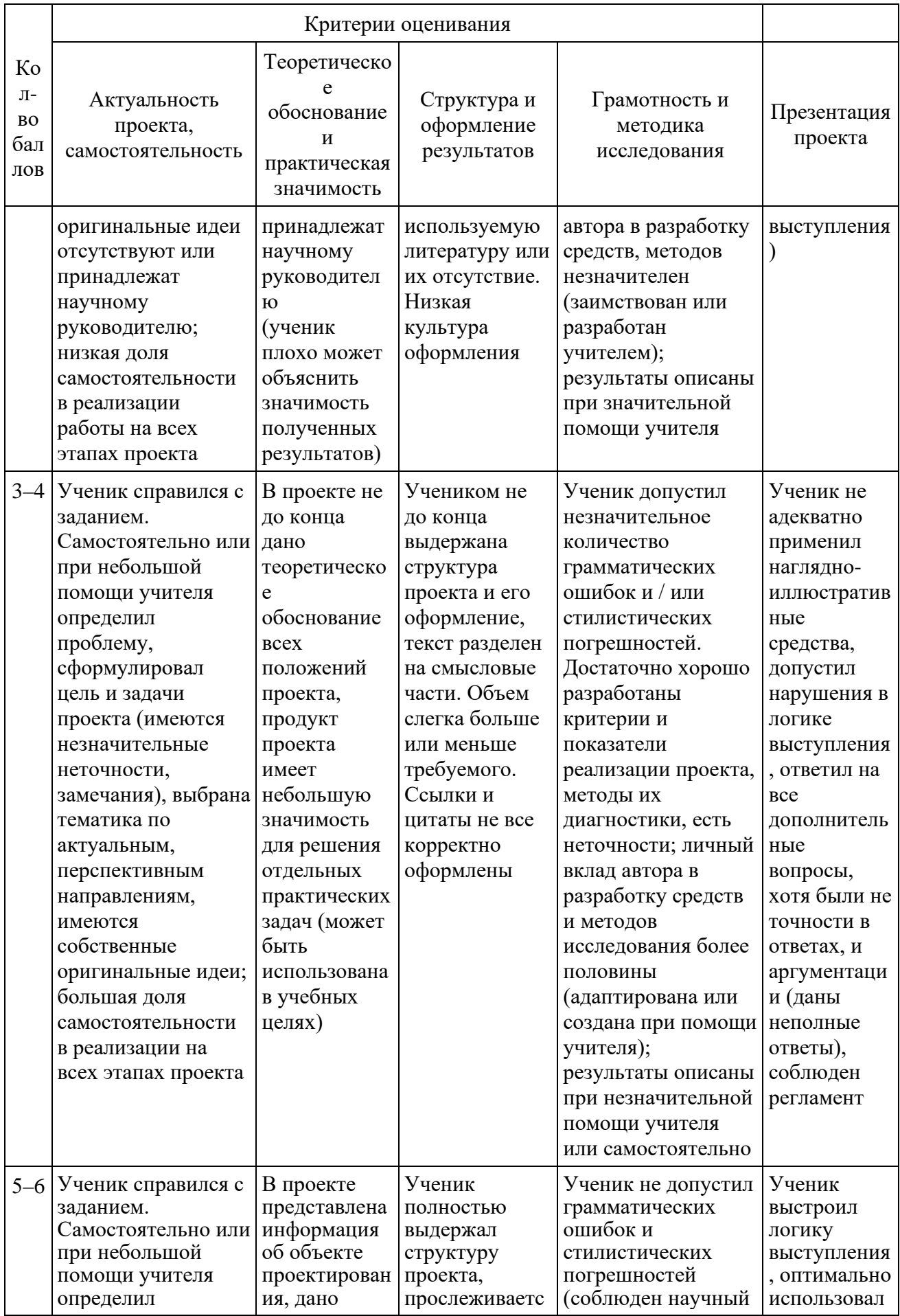

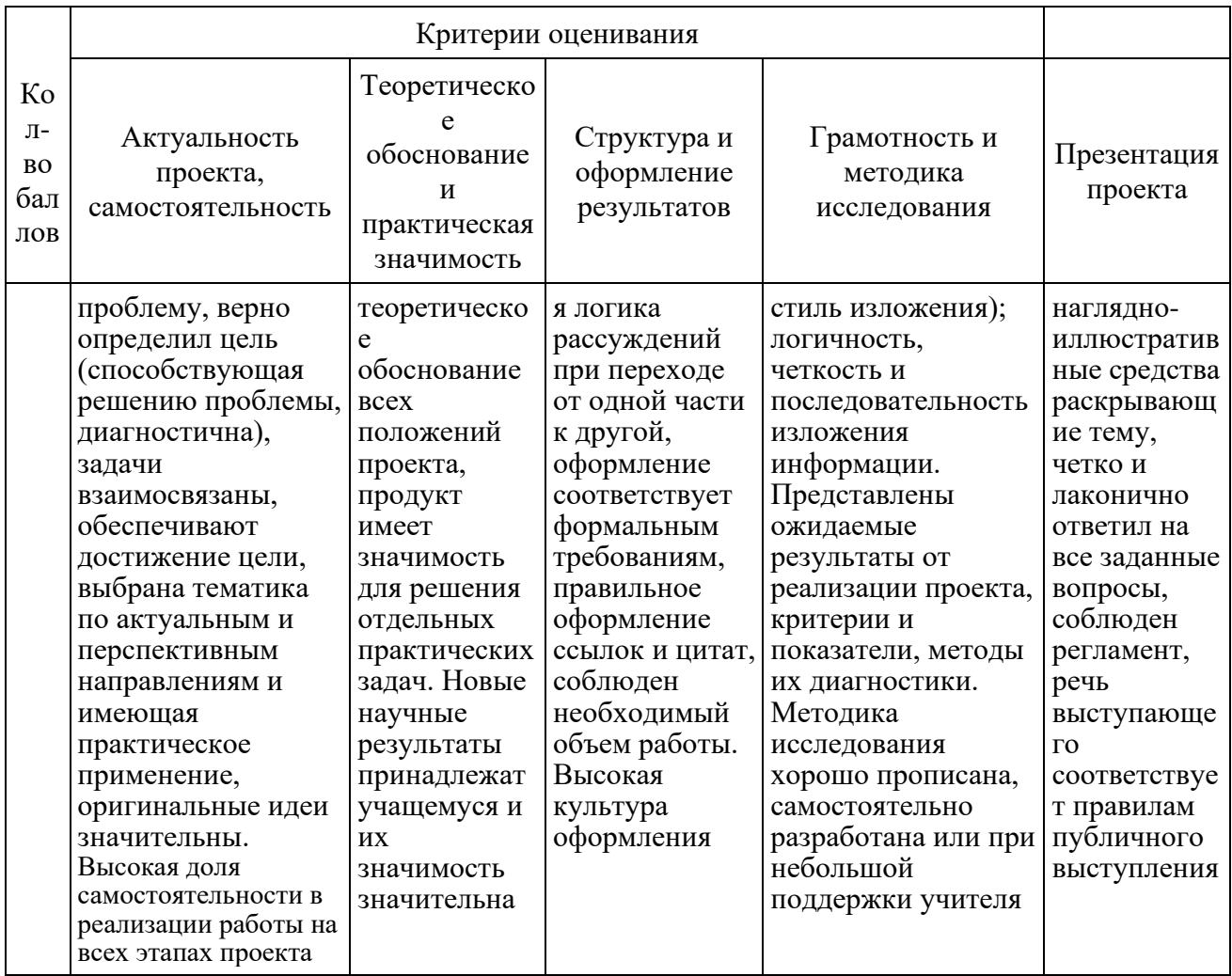

# **2.5. МЕТОДИЧЕСКИЕ МАТЕРИАЛЫ**

Реализация программы осуществляется в рамках проведения групповых занятий. Занятия проводятся в форме деловых и ролевых игр, викторин и конкурсов и т.д. На занятиях используются следующие методы обучения:

словесный,

наглядный,

практический.

Особое внимание уделяется постановке проблемных вопросов и решению задач поискового характера и проблемных ситуаций, разработке проектов и созданию творческих работ.

В качестве психологической разгрузки проводятся игры, предлагаются специально составленные тематические кроссворды, ребусы, загадки.

Методическое обеспечение программы представлено следующими материалами:

- Карточки-задания по темам;
- Ребусы, кроссворды, загадки;

• Олимпиадные задания («Инфознайка», «КИТ», «Час кода», «Урок Цифры»);

- Компьютерные презентации по темам;
- Интерактивные задания Информатика 1С;
- Клавиатурный тренажер;
- Обучающие видеоролики Почемучка и Галилео;

• Встроенные прикладные программы операционной системы, текстовый и графический редакторы, редактор презентаций, браузеры.

Используются следующие образовательные ресурсы в сети Интернет:

- http://ya-uznayu.ru/Детская энциклопедия «Хочу все знать!»
- http://chudo-udo.org/ Детский развивающий портал
- https://iqsha.ru/ Детский образовательный ресурс
- http://www.infoznaika.ru/ Сайт олимпиады «Инфознайка»
- http://konkurskit.org/ Сайт олимпиады «КИТ»
- https://solncesvet.ru/ Международный педагогический портал
- Яндекс Учебник современное образование

# (yandex.ru)Яндекс.Учебник

• https://logiclike.com/ Курс логики и мышления

Для презентаций рекомендуются данные темы:

- Города России
- Разнообразие мира растений
- Мир книг
- Разнообразие животных
- Мир леса
- Пустыни
- Космическая экскурсия
- Экзотические животные
- Озера
- Океаны Земли
- Правила этикета
- Любовь к Отечеству
- Золотая осень
- Мир автомобилей
- ПДД
- История новогодней елки
- Самолеты России
- Мы за здоровый образ жизни
- Зелёная планета
- Чудеса света
- Путешествие по солнечной системе
- Зимние фантазии
- В мире компьютеров
- Современные смартфоны

#### **СПИСОК ЛИТЕРАТУРЫ**

#### **Основная литература**

1. Матвеева Н.В., Цветкова М.С. Информатика. Программа для начальной школы. 2-4 классы. (2012, 133с.);

2. Матвеева Н.В., Челак Е.Н. и др. Информатика. Учебник для 2 класса. В 2 ч. (2012; 80с., 101с.);

3. Матвеева Н.В., Челак Е.Н. и др. Информатика. Контрольные работы для 2 класса. (2014, 24с.);

4. Матвеева Н.В., Челак Е.Н. и др. Информатика. Учебник для 3 класса. В 2 ч. (2013; 126с., 112с.);

5. Матвеева Н.В., Челак Е.Н. и др. Информатика. Контрольные работы для 3 класса. (2014, 56с.);

6. Матвеева Н.В., Челак Е.Н. и др. Информатика. Учебник для 4 класса. В 2 ч. (2012; 101с., 123с.);

7. Матвеева Н.В., Челак Е.Н. и др. Информатика. Контрольные работы для 4 класса. (2013, 48с.).

#### **Дополнительная литература**

1. Босова Л.Л. Занимательные задачи по информатике. – М.: БИНОМ. Лаборатория знаний, 2013;

2. «Доктор Бит. Информатика для начинающих» 1 ступень. Издательство «Стрекоза», 2009;

3. «Доктор Бит. Информатика для начинающих» 2 ступень. Издательство «Стрекоза», 2009;

4. Задачник-практикум (в 2 томах) под редакцией Семакина И.Г., Хеннера Е.К. Издательство БИНОМ. Лаборатория знаний. 2011;

5. Макаровских Т.А. Gimp и AdobePhotoshop: Лекции по растровой графике. - М.: Книжный дом "Либроком", 2021;

Тур С.Н., Бокучава Т.П. Методическое пособие по информатике для учителей 2-4 классов. – СПб.: БХВ-Петербург, 2005. – 496 с.;

7. Холодова О.А. «Юным умникам и умницам: Задания по развитию познавательных способностей (7-8 лет). Информатика, логика, математика». Рабочая тетрадь в 2 ч. – М.: Издательство РОСТ.

# **КОМПЛЕКСЫ УПРАЖНЕНИЙ ДЛЯ ГЛАЗ**

Упражнения выполняются сидя или стоя, отвернувшись от экрана, при ритмичном дыхании, с максимальной амплитудой движения глаз.

Вариант 1

1. Закрыть глаза, сильно напрягая глазные мышцы, на счет 1 - 4, затем раскрыть глаза, расслабив мышцы глаз, посмотреть вдаль на счет 1 - 6. Повторить 4 - 5 раз.

2. Посмотреть на переносицу и задержать взор на счет 1 - 4. До усталости глаза не доводить. Затем открыть глаза, посмотреть вдаль на счет 1 - 6. Повторить 4 - 5 раз.

3. Не поворачивая головы, посмотреть направо и зафиксировать взгляд на счет 1 - 4, затем посмотреть вдаль прямо на счет 1 - 6. Аналогичным образом проводятся упражнения, но с фиксацией взгляда влево, вверх и вниз. Повторить 3 - 4 раза.

4. Перенести взгляд быстро по диагонали: направо вверх - налево вниз, потом прямо вдаль на счет 1 - 6; затем налево вверх направо вниз и посмотреть вдаль на счет 1 - 6. Повторить 4 - 5 раз.

Вариант 2

1. Закрыть глаза, не напрягая глазные мышцы, на счет 1 - 4, широко раскрыть глаза и посмотреть вдаль на счет 1 - 6. Повторить 4 - 5 раз.

2. Посмотреть на кончик носа на счет 1 - 4, а потом перевести взгляд вдаль на счет 1 - 6. Повторить 4 - 5 раз.

3. Не поворачивая головы (голова прямо), делать медленно круговые движения глазами вверх-вправо-вниз-влево и в обратную сторону: вверх-влевовниз-вправо. Затем посмотреть вдаль на счет 1 - 6. Повторить 4 - 5 раз.

4. При неподвижной голове перевести взор с фиксацией его на счет 1 - 4 вверх, на счет 1 - 6 прямо; после чего аналогичным образом вниз-прямо, вправо-прямо, влево-прямо. Проделать движение по диагонали в одну и другую стороны с переводом глаз прямо на счет 1 - 6. Повторить 3 - 4 раза.

Вариант 3

1. Голову держать прямо. Поморгать, не напрягая глазные мышцы, на счет 10 - 15.

2. Не поворачивая головы (голова прямо) с закрытыми глазами, посмотреть направо на счет 1 - 4, затем налево на счет 1 - 4 и прямо на счет 1 -

6. Поднять глаза вверх на счет 1 - 4, опустить вниз на счет 1 - 4 и перевести взгляд прямо на счет 1 - 6. Повторить 4 - 5 раз.

3. Посмотреть на указательный палец, удаленный от глаз на расстояние 25 - 30 см, на счет 1 - 4, потом перевести взор вдаль на счет 1 - 6. Повторить 4 - 5 раз.

4. В среднем темпе проделать 3 - 4 круговых движения в правую сторону, столько же в левую сторону и, расслабив глазные мышцы, посмотреть вдаль на счет 1 - 6. Повторить 1 - 2 раза.

#### **Примеры разминок**

Руки кверху поднимаем, А потом их отпускаем. А потом их развернем И к себе скорей прижмем. А потом быстрей, быстрей Хлопай, хлопай веселей. Мы топаем ногами, Мы хлопаем руками, Киваем головой. Мы руки поднимаем, Мы руки опускаем И вновь писать начнем. Раз - подняться, потянуться, Два - нагнуться, разогнуться, Три - в ладоши, три хлопка, Головою три кивка. На четыре - руки шире, Пять - руками помахать, Шесть - на место тихо сесть. Ручки-ручки - потягушки И ладошки - похлопушки. Ножки-ножки – топотушки, Побегушки, попрыгушки. С добрым утром, ручки, Ладошки И ножки, Щёчки-цветочки – Чмок! Мы - веселые мартышки, Мы играем громко слишком. Все ногами топаем, Все руками хлопаем, Надуваем щечки, Скачем на носочках. Дружно прыгнем к потолку, Пальчик поднесем к виску И друг другу даже Язычки покажем! Шире рот откроем , Гримасы все состроим. Как скажу я слово три, Все с гримасами замри. Раз, два, три! Зайка серенький сидит И ушами шевелит. (поднять ладони над головой и махать, изображая ушки) Вот так, вот так Он ушами шевелит! Зайке холодно сидеть, Надо лапочки погреть. (потереть себя за предплечья) Вот так, вот так Надо лапочки погреть! Зайке холодно стоять, Надо зайке поскакать. (прыжки на месте) Вот так, вот так Надо зайке поскакать. Зайку волк испугал! Зайка тут же убежал. (сесть на место за парту) Чтоб коленки не скрипели, чтобы ножки не болели, Приседаем глубоко, поднимаемся легко. (Приседания.) Раз, два, три! Чеканим шаг. (Ходьба на месте.) Подаёт учитель знак. Это значит, что пора Нам за парты сесть. Ура! (Дети садятся за парты.) (По очереди сгибают пальчики) Этот пальчик в лес пошёл, Этот пальчик гриб нашёл, Этот пальчик чистить стал, Этот пальчик жарить стал, Этот пальчик сел и съел, Оттого и потолстел. Мы маленькие зайки, Скакали на полянке. Прыгали, скакали, В школу прибежали. За парты тихо скок И продолжим наш урок. А теперь все тихо встали, Дружно руки вверх подняли, В стороны, вперёд, назад, Повернулись вправо, влево, Вокруг парты побежали, Тихо сели, вновь за дело.

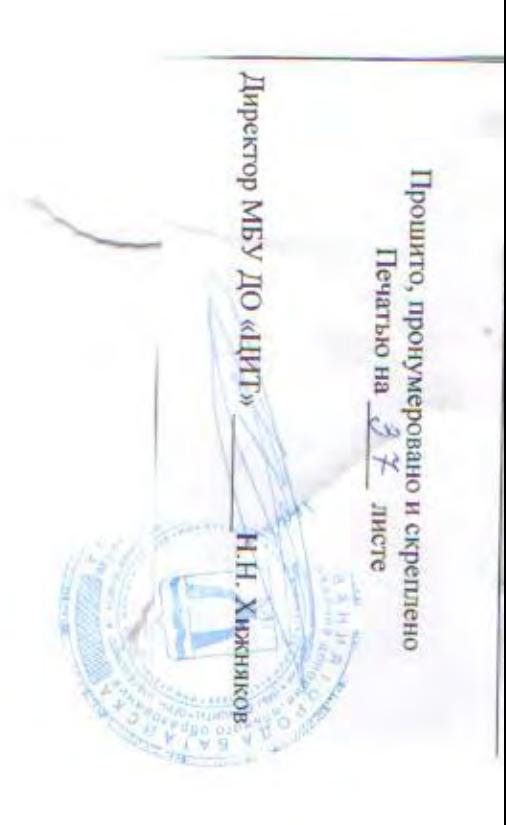